[My activities](https://support.zoom.us/hc/en-us/requests) [Submit a request](https://support.zoom.us/hc/en-us/requests/new)

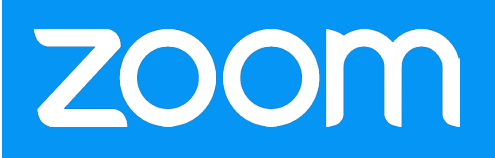

[Zoom Support Center](https://support.zoom.us/hc/en-us) > [PC and MAC](https://support.zoom.us/hc/en-us/categories/200101697-PC-and-MAC) > [Frequently Asked Questions](https://support.zoom.us/hc/en-us/sections/200277708-Frequently-Asked-Questions)

# What Are The Host Controls?

# You are the host of the meeting if:

- You started the instant meeting
- You scheduled the meeting and started the meeting
- You joined the meeting and claimed the host role
- You are given the host role during a meeting

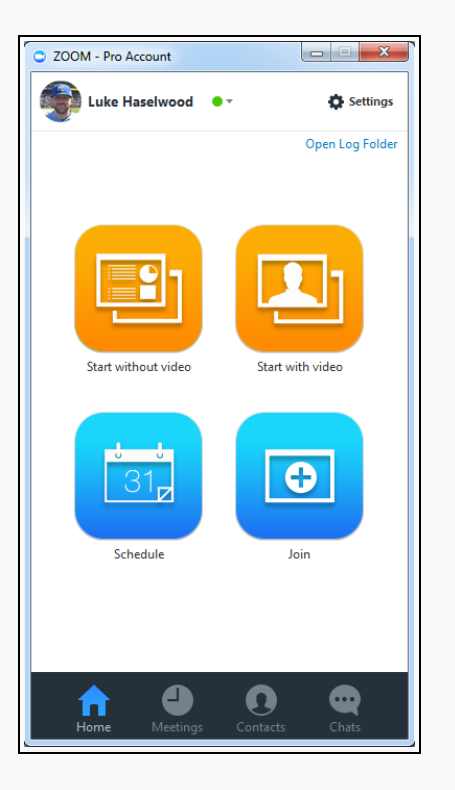

RECENTLY VIEWED ARTICLES

[How Do I Host A Video Meeting?](https://support.zoom.us/hc/en-us/articles/201362613-How-Do-I-Host-A-Video-Meeting-) [How Do I Invite Others To Join?](https://support.zoom.us/hc/en-us/articles/201362183-How-Do-I-Invite-Others-To-Join-) [How To Use the Microsoft Outlook](https://support.zoom.us/hc/en-us/articles/200881399-How-To-Use-the-Microsoft-Outlook-Plugin) [Plugin](https://support.zoom.us/hc/en-us/articles/200881399-How-To-Use-the-Microsoft-Outlook-Plugin) [Schedule With Personal Meeting ID](https://support.zoom.us/hc/en-us/articles/203276937-Schedule-With-Personal-Meeting-ID-PMI-) [\(PMI\)](https://support.zoom.us/hc/en-us/articles/203276937-Schedule-With-Personal-Meeting-ID-PMI-)

### RELATED ARTICLES

[What Are the Attendee Controls?](https://support.zoom.us/hc/en-us/articles/200941109-What-Are-the-Attendee-Controls-) [Local Recording](https://support.zoom.us/hc/en-us/articles/201362473-Local-Recording) [IMPORTANT: Known Issues for PC](https://support.zoom.us/hc/en-us/articles/201362053-IMPORTANT-Known-Issues-for-PC-and-Mac) [and Mac](https://support.zoom.us/hc/en-us/articles/201362053-IMPORTANT-Known-Issues-for-PC-and-Mac) [How Do I Host A Video Meeting?](https://support.zoom.us/hc/en-us/articles/201362613-How-Do-I-Host-A-Video-Meeting-) [Getting Started on PC and Mac](https://support.zoom.us/hc/en-us/articles/201362033-Getting-Started-on-PC-and-Mac)

## What options do I have as a host?

The "Host" of the meeting will have control over all functions and features in the meeting. To access these controls select "Manage Participants" located in your in-meeting zoom menu bar (toggle mouse to view).

Audio 4 Settin

**Share Screen Manage Participants** Share Scre Chat <sup>O</sup> Record

- Mute/Unmute All: mute/unmute all participants in meeting you will be given the option (checkbox) to allow or not allow participants to unmute
- Lock Screen sharing: by selecting lock screen sharing, other participants will not be able to share screen.
- Mute on Entry: participants will automatically mute as they enter the meeting
- Play Enter/Exit Chime: plays a sound as participants join and leave the meeting
- Lock meeting: you can lock your meeting so that no other participants may join
- Stop Video: stop participant's video stream (unable to start video)
- Make host: you can grant another participant permission to be the host of the meeting - the host of the meeting can also Reclaim Host after making another participant the host of the meeting
- Remove: you can kick/boot participant(s) from the meeting
- Allow record: you can allow other participants the option of recording the meeting (To learn more about recording please [click here](https://support.zoom.us/entries/23023498-how-do-i-record-a-meeting))
- Rename: rename the attendee name selection
- Start attendee on hold: Place the participant "on-hold", removing them from the video and audio conference - \*you must have selected in your [Profile Settings](https://zoom.us/profile) prior to

#### starting the meeting

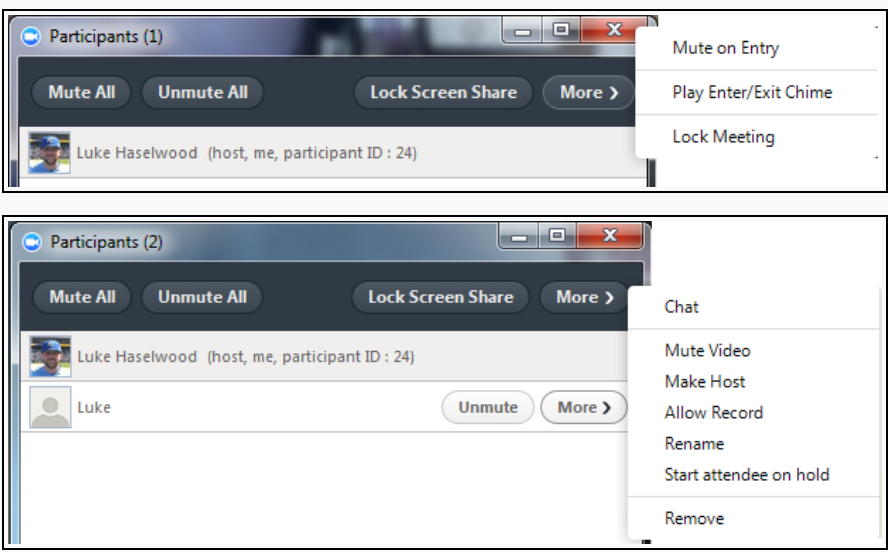

Note:

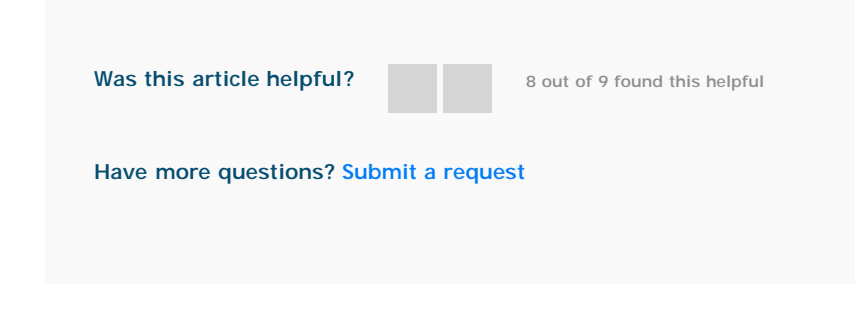

## **Comments**

Article is closed for comments.